# Understanding Online Responses to ISTEP+ Math Part 1 Applied Skills

Understanding the use of online tools to show student work for constructed and extended response mathematics questions.

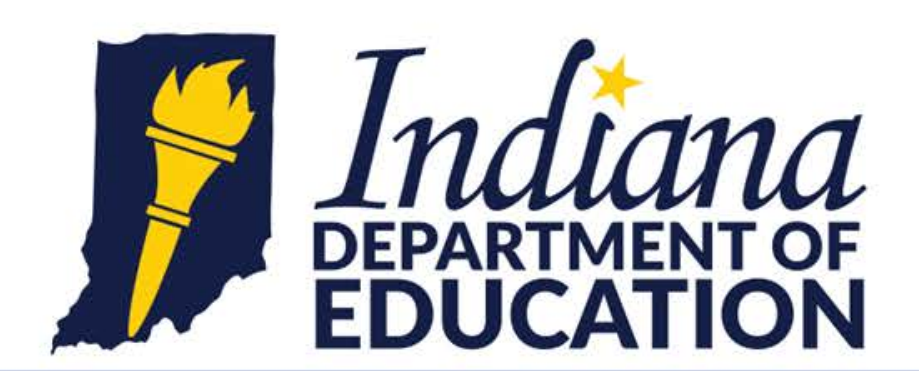

Working Together for Student Success

Showing your mathematics work in an online platform can be a different experience from showing work on paper. The information and examples that follow will address the following questions/concerns:

- How can students show their work in the online platform...
	- if they use an equation?
	- if they use pictures and/or diagrams?
- How might showing work in the online platform differ from showing work on paper?

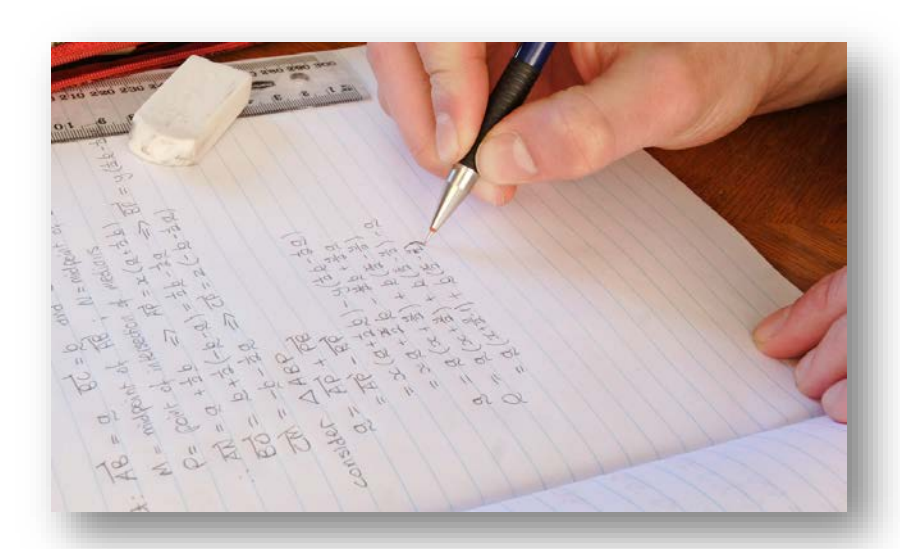

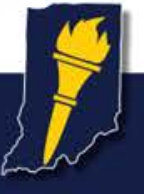

## Showing Work with Equations, Expressions, and Inequalities

Showing your work with an equation does not mean showing specific work such as regrouping or algorithms. Simply providing the equation used will help the scorer to understand what thought processes the student used to get to the answer. Students do not need to attempt to show regrouping, division/multiplication algorithm setups, etc. in the online response box.

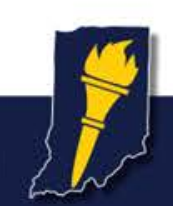

# Try It Out!

You can use the sample questions on the ISTEP+ Experience website to build the equations and expressions described on the next few slides.

**Indiana Department of Education** 

### Link to Experience Online:

### <http://download.pearsonaccessnext.com/in/in-practicetest.html?links=1>

#### **Show All Work**

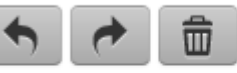

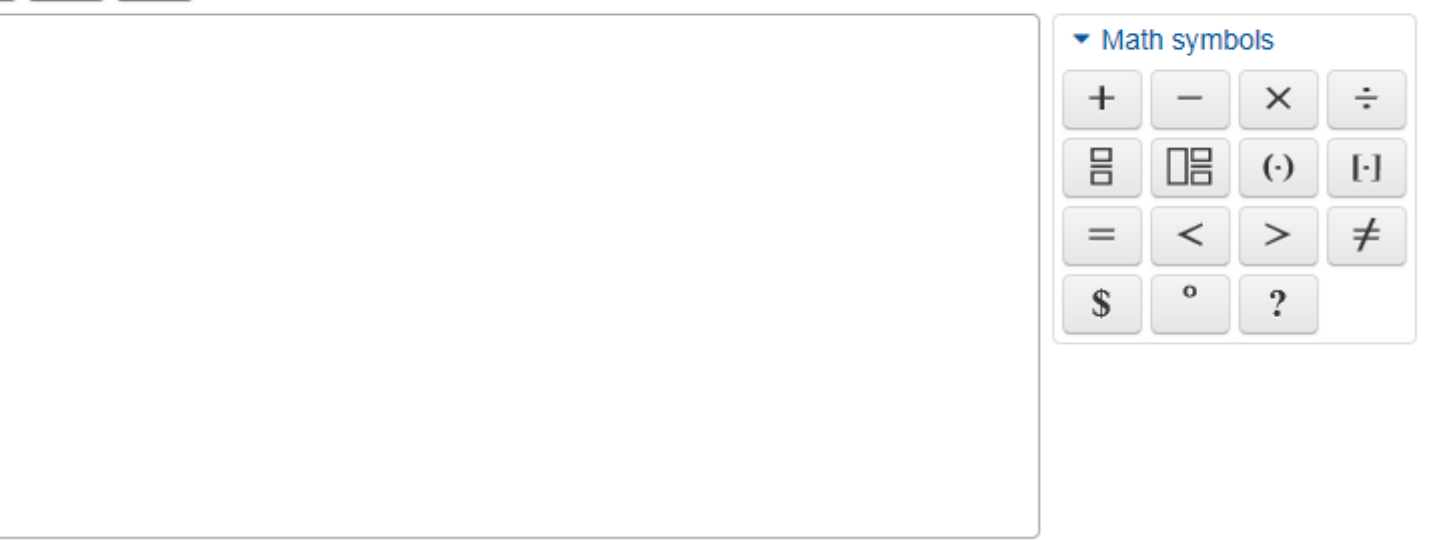

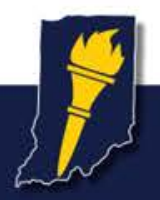

### **Indiana Department of Education**

# Helpful Hints

- Students can use the  $+$ ,  $-$ ,  $*$  (for multiplication), / (for a fraction line) and  $=$ symbols from the keyboard with the same results as the tools in the equation builder.
- Dotted boxes appear along with math symbols and indicate places where students can type. Empty dotted boxes within a student response will NOT affect scoring.
- Watch the gray line; it indicates where typing will appear.
- Use the right arrow rather than the space bar when inputting fractions, parentheses, or exponents.

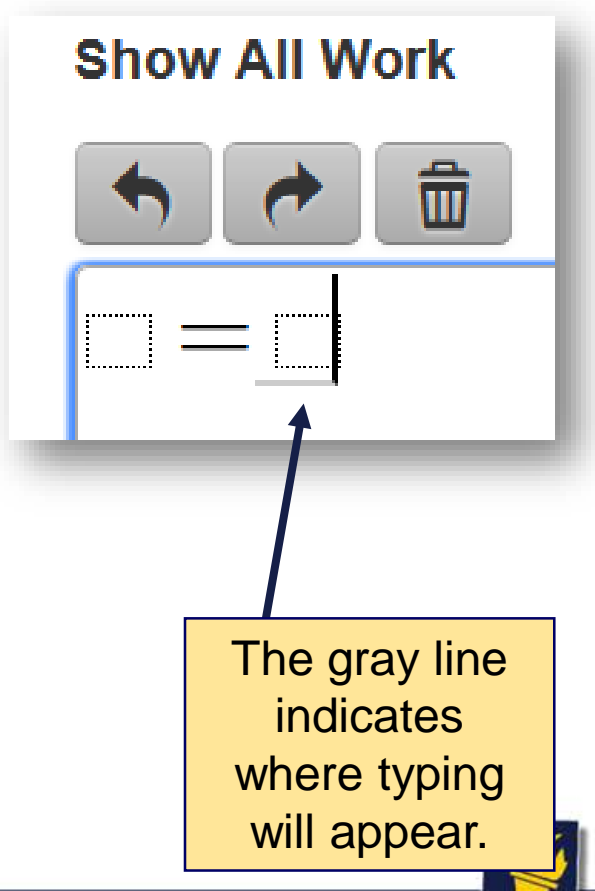

# Simple Equations

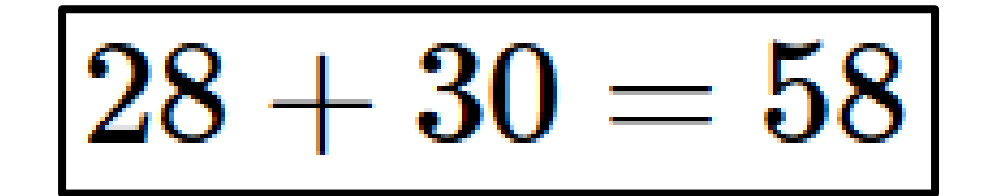

Type in 28, then select the + symbol. You can see the box that appears after the plus sign. The gray line underneath this box indicates that the next number or symbol chosen will take the place of this box.

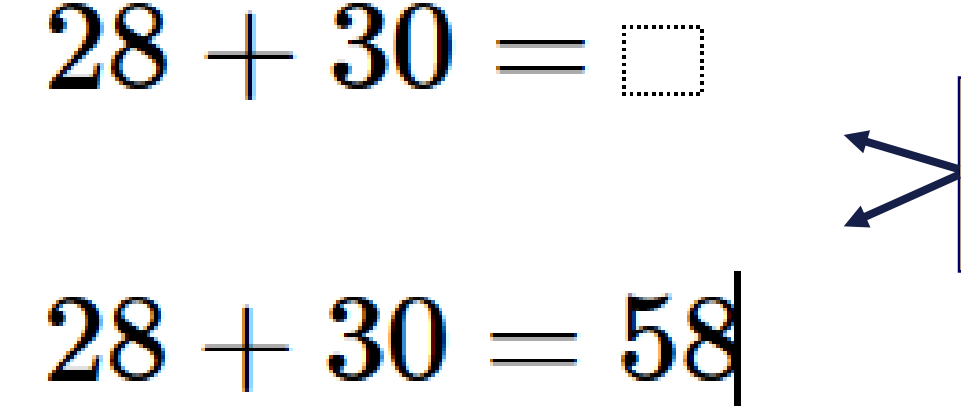

 $28 +$ 

Typing 3,0 will replace the box with "30." Then chose the equal sign and type your answer.

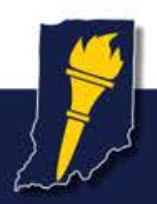

# Fractions and Mixed Numbers

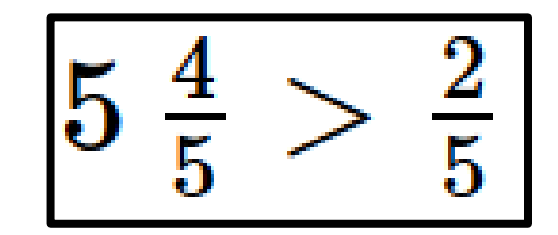

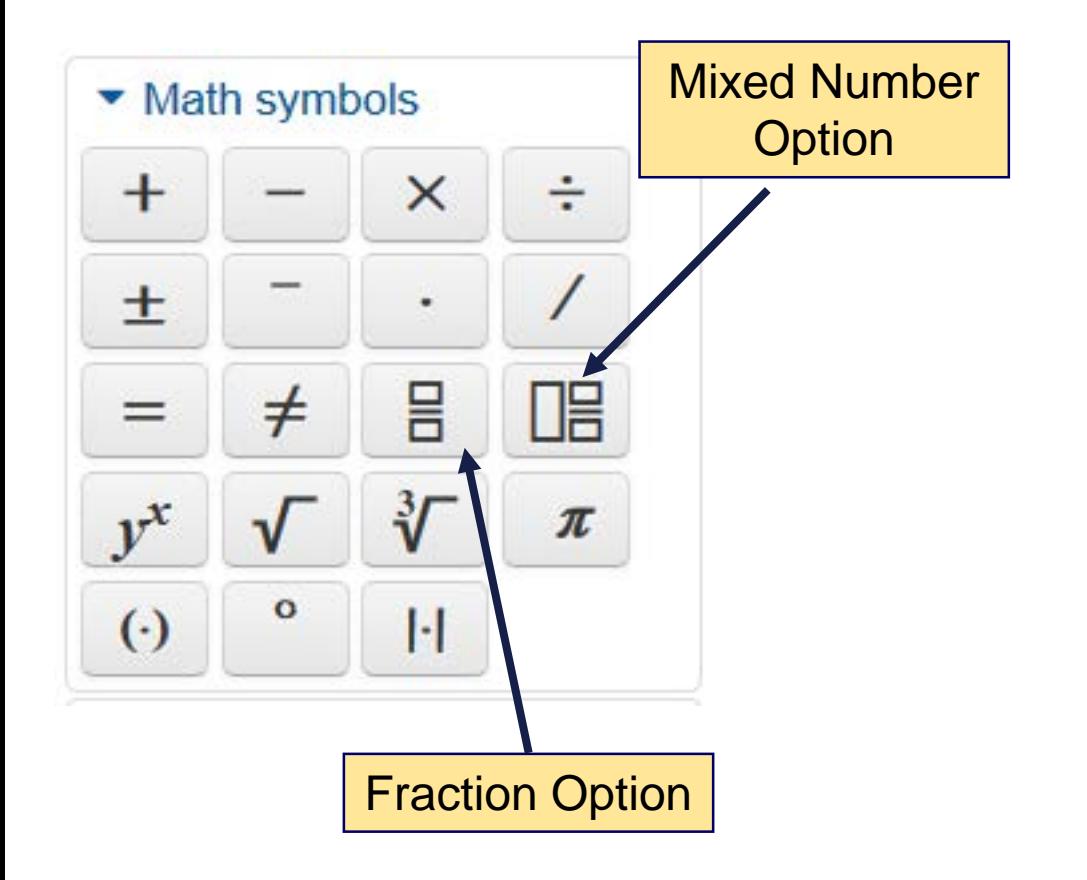

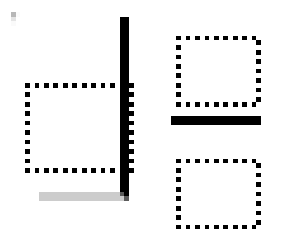

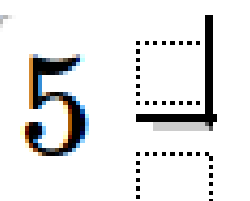

Type in the whole number and use the right arrow key to move to the next box. You can also click or tap on the box you want to fill.

Start by choosing the mixed number option in

the math symbols box.

When you are finished, use the right arrow key or tap to the right of the fraction to move your cursor away from the completed fraction.

### (Continued on next slide)

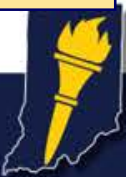

# Fractions and Mixed Numbers

 $5\frac{4}{5}$  >

i.<br>........

 $5\frac{4}{5}$ 

Fraction Option

"Greater

Than" Symbol

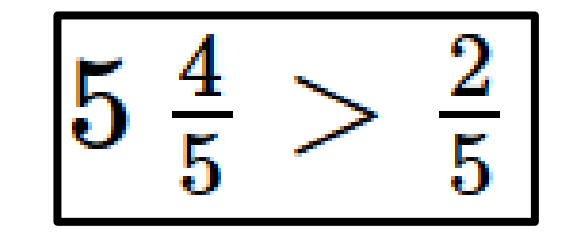

Add the greater than sign using either a keyboard or the math symbols box.

In the box that appears after the greater than sign, input the fraction template by choosing the fraction option from the math symbols box.

Select the top box to enter a numerator and the bottom box to enter a denominator. Remember to use the right arrow or tap to the right of the fraction to leave the fraction and type something else.

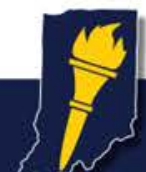

## ▶ Geometry (Continued from previous slide)

Grades 3-5

 $(\cdot)$ 

>.

 $\ddot{?}$ 

 $\approx$ 

 $\cong$ 

H

 $\neq$ 

nU

æ

 $\not\cong$ 

• Math symbols

≺

 $\circ$ 

 $\neq$ 

≥

 $\mathbf +$ 

S

 $\leq$ 

• Relations

Grades 6-8, 10

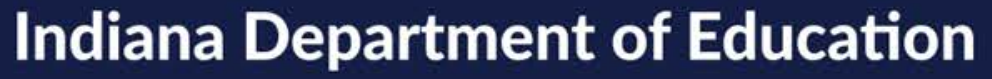

## Exponents and Parenthesis

 $(4(2+5)^{3})$ 

The same steps used to complete equations and expressions are used for exponents and parenthesis. Try creating this equation if you want more practice.

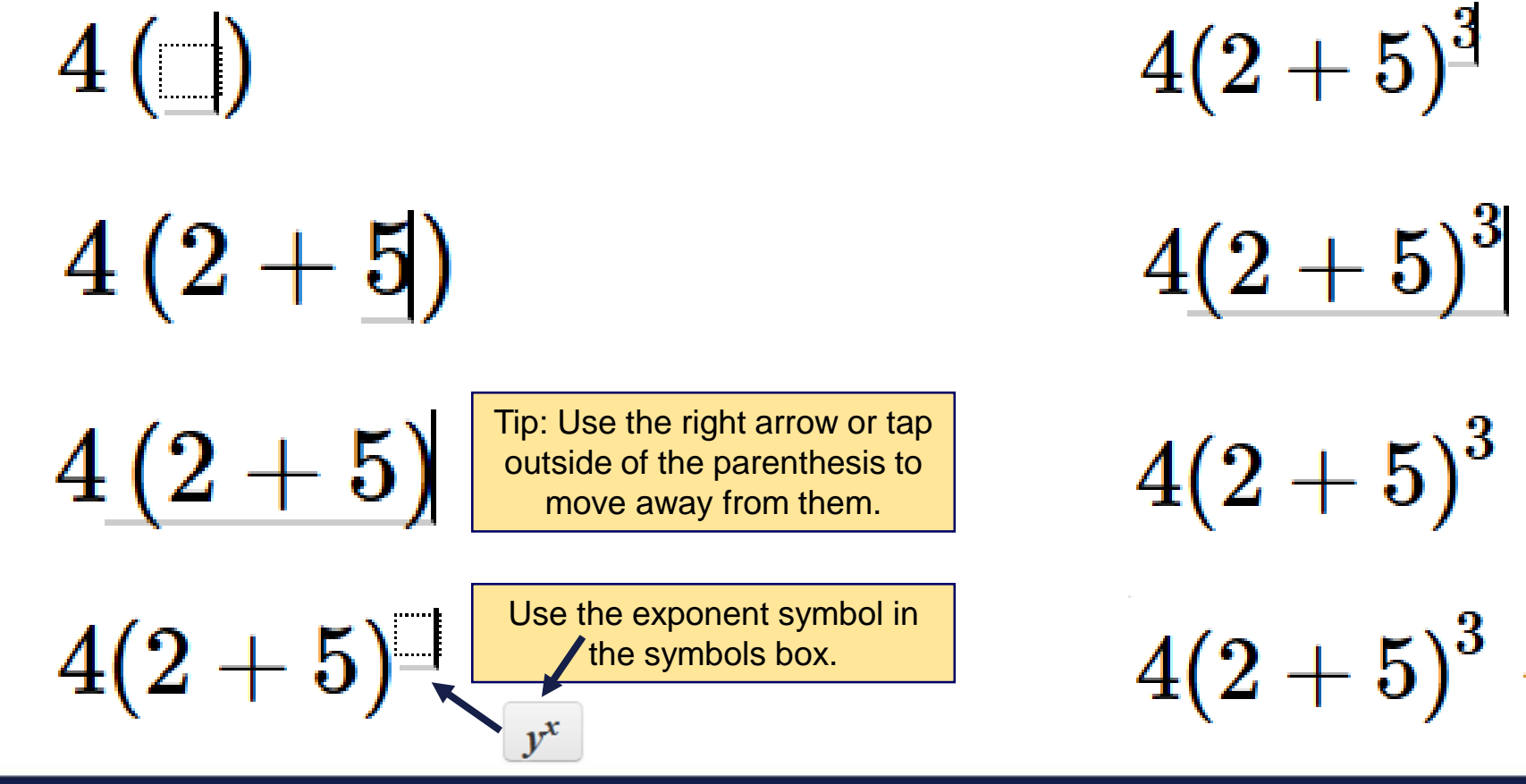

Tip: Use the right arrow or tap to the right of the exponent to enter the next number or symbol.

 $4(2+5)^3 -$ 

 $4(2+5)^3-6^2$ 

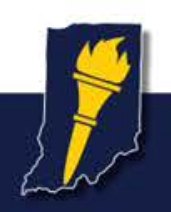

# Showing Work through Pictures, Diagrams, and Other Methods

Sometimes students find an answer using drawings or diagrams. Scorers recognize that drawings and diagrams are very difficult and sometimes impossible to include in the online response box. The following slides show ways that students can describe this type of work and still receive full credit for their responses. (Note: The responses are from the Released Items and Scoring Notes found on the Assessment website.)

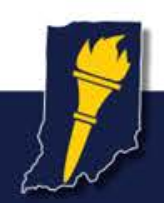

Example of Student Work **Possible Online Response** 

Write  $\lt$ ,  $>$ , or = in the box to correctly compare the fraction of blue towels to the fraction of green towels.

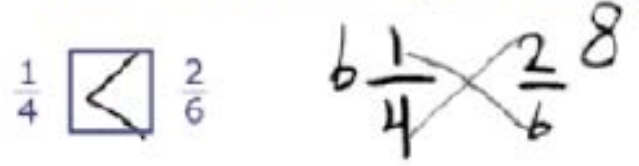

I used the butterfly method.  $6 \times 1 = 6$  $4 \times 2 = 8$  $\frac{1}{4} < \frac{2}{6}$ 

#### Part B

Abby buys 6 gallons of bubble mix and pours it equally into 2 tubs.

How many QUARTS of bubble mix does Abby pour into each tub?

#### **Show All Work**

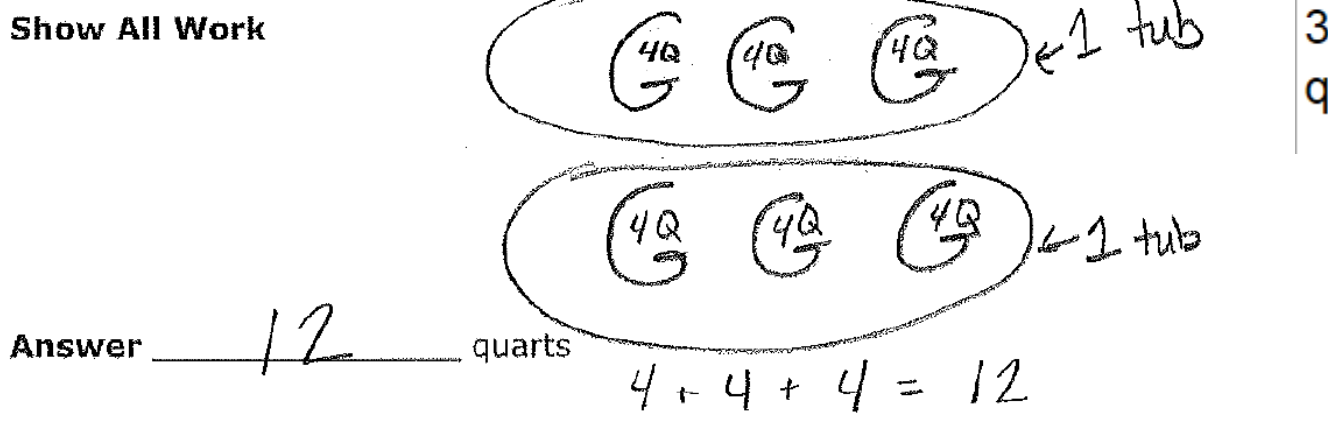

I drew 6 gallons. Each gallon has 4 quarts in it. I divided the gallons into two tubs, so each tub has 3 gallons. 4 quarts  $+4$  quarts  $+4$  quarts  $\Box = 12$ quarts.

What is the width, in feet, of the play area Jack makes?

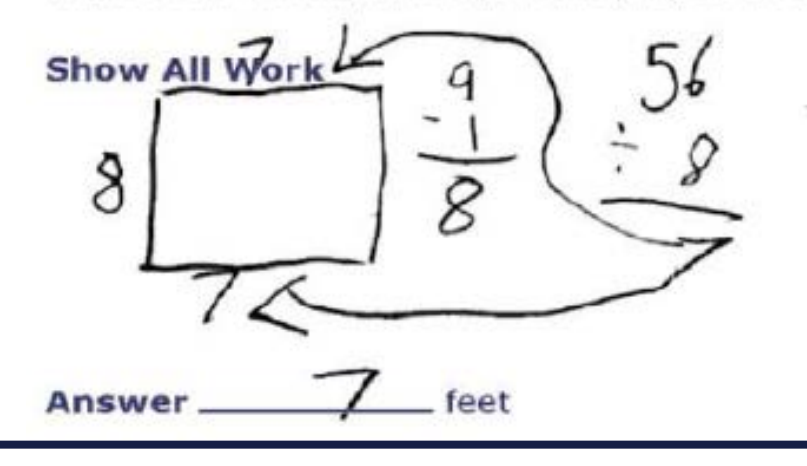

### Example of Student Work **Possible Online Response**

I drew a box and labeled the left side 8 and the top and bottom 7.  $9 - 1 = 8$  $56 \div 8 = 7$ 

Answer: 7 feet

#### Part B

Mark makes Shape B using the same number of toothpicks used in Shape A. Shape B has 4 sides of equal length. What is the LENGTH, in toothpicks, of each side of Shape B? **Show All Wor** toothpicks **Answe** 

I drew a box with toothpicks for the sides. I put six toothpicks on the top and bottom and on each side. I counted them and had 24 toothpicks all together.

Answer: 6 toothpicks

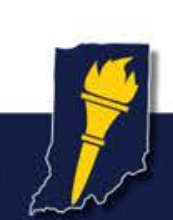

- 3 Mike builds a doghouse. He uses
	- $\bullet$  10 boards,
	- . 2 nails for every board used,
	- and 6 shingles for every 2 boards used.

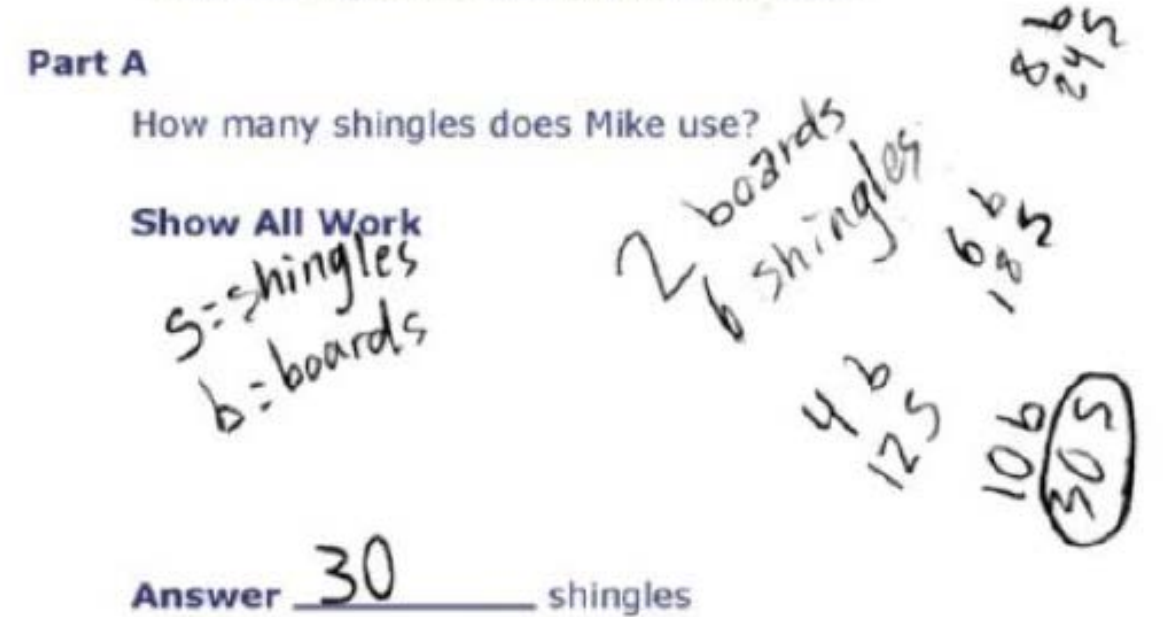

Example of Student Work **Possible Online Response** 

S=shingles B=boards 2 boards 6 shingles  $4b = 12 S$  $6b = 18 S$  $8b = 24 S$  $10b = 30S$ 

Answer: 30 shingles

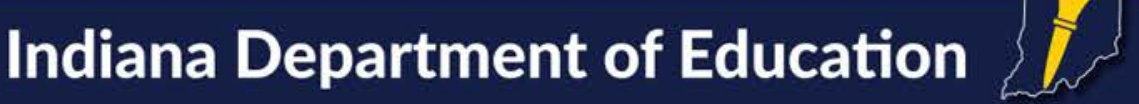

towels to the fraction of green towels.

#### Part B

 $rac{1}{4}$   $\leq$   $rac{2}{6}$ 

Part C symbols to explain how you know your picture:  $n\omega t$ É  $\overline{6}$  $\overline{U}$ 

Write  $\lt$ ,  $>$ , or = in the box to correctly compare the fraction of blue

Example of Student Work **Possible Online Response** 

 $\frac{1}{4} < \frac{2}{6}$  is the same as one third and all 4th graders know that  $\frac{1}{3}$  is greater than  $\frac{1}{4}$ , so  $\frac{1}{4} < \frac{2}{6}$  I drew a rectangle showing 6 boxes of  $\frac{1}{6}$  ths, and a rectangle showing 4 boxes of  $\frac{1}{4}$  ths below it.  $\frac{2}{6}$ was a bigger amount.

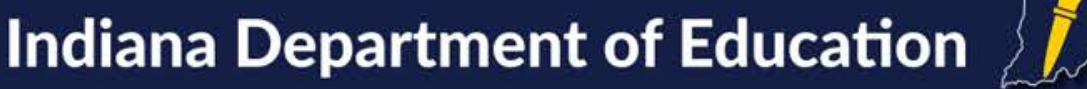

- A farmer needs to repair and build some fences. She has a roll of fencing that is 100 yards long.
	- . First, she builds 5 identical fences for her vegetable gardens.
	- Next, she uses 10 FEET of the roll to repair a fence.

Answer

. After she completes this work, she has 40% of the ORIGINAL roll of fencing left.

What is the length, in YARDS, of fencing used for each vegetable garden?

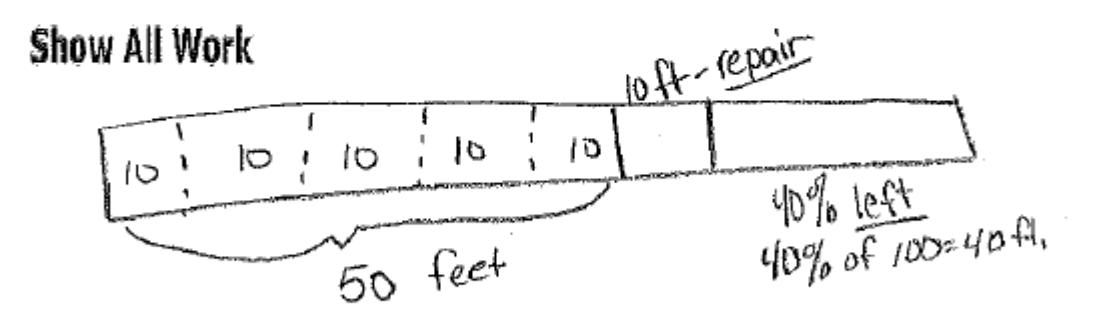

vards

IO

Example of Student Work **Possible Online Response** 

I drew a length of fence. I divided the fence into sections.

1.40% left.40% of  $100 = 40$  ft.

2. 10 feet  $=$  repair

3. The rest is 50 feet. This is used for the veggie garden.

4. The 50 feet is divided into 5 sections. Each section is 10 feet.

Answer: 10 yards

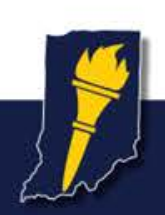

# Questions?

Please contact the Office of Student Assessment with any questions that you have.

Mary Williams, Grades 3-5, at [mwilliams@doe.in.gov](mailto:mwilliams@doe.in.gov) Joe Staten, Grades 6-8 and 10, at [jstaten@doe.in.gov](mailto:jstaten@doe.in.gov)

[INassessments@doe.in.gov](mailto:Inassessments@doe.in.gov)

317-232-9050

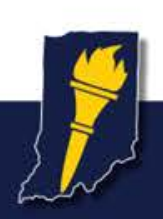